Grant Agreement N° 872592

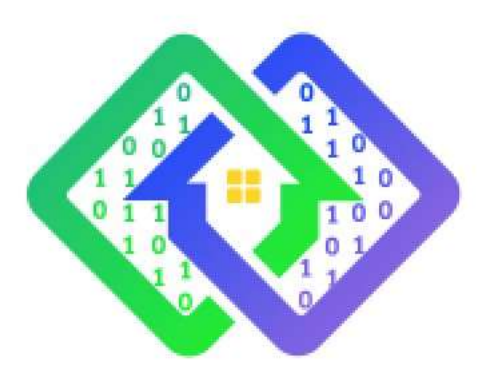

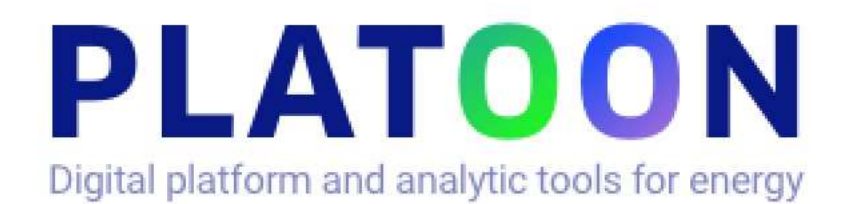

# **Deliverable D3.3 Open-source data broker**

Contractual delivery date: M16

> Actual delivery date: 30 April 2021

> Responsible partner: P4: IAIS, Germany

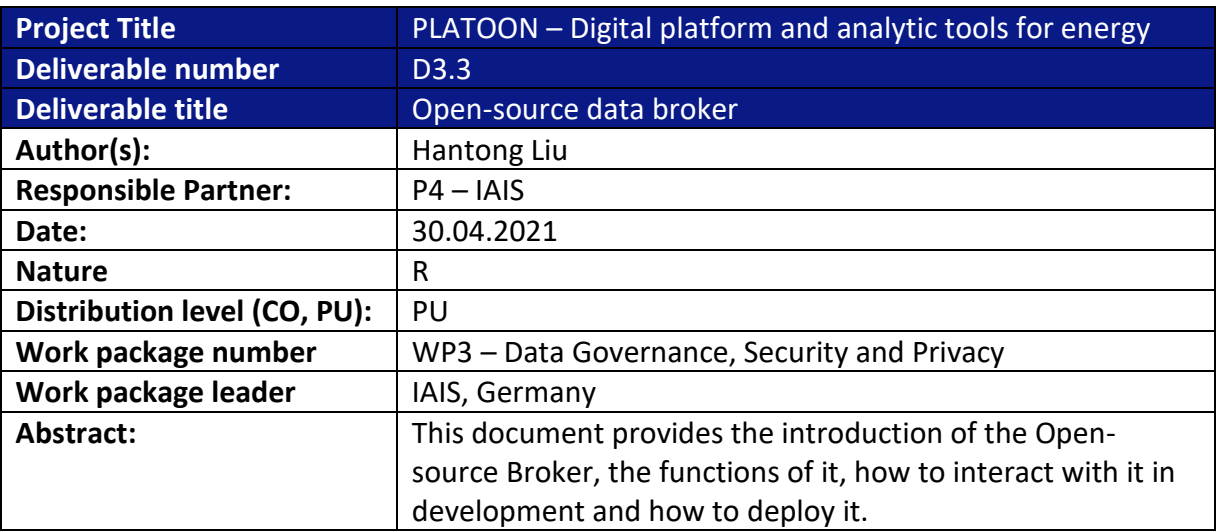

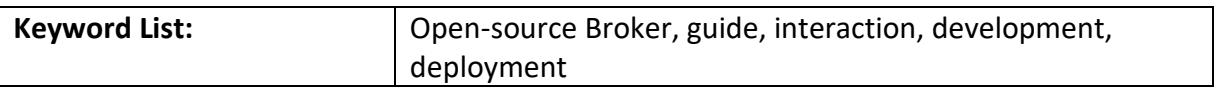

### **The research leading to these results has received funding from the European Community's Horizon 2020 Work Programme (H2020) under grant agreement no 872592.**

This report reflects the views only of the authors and does not represent the opinion of the European Commission, and the European Commission is not responsible or liable for any use that may be made of the information contained therein.

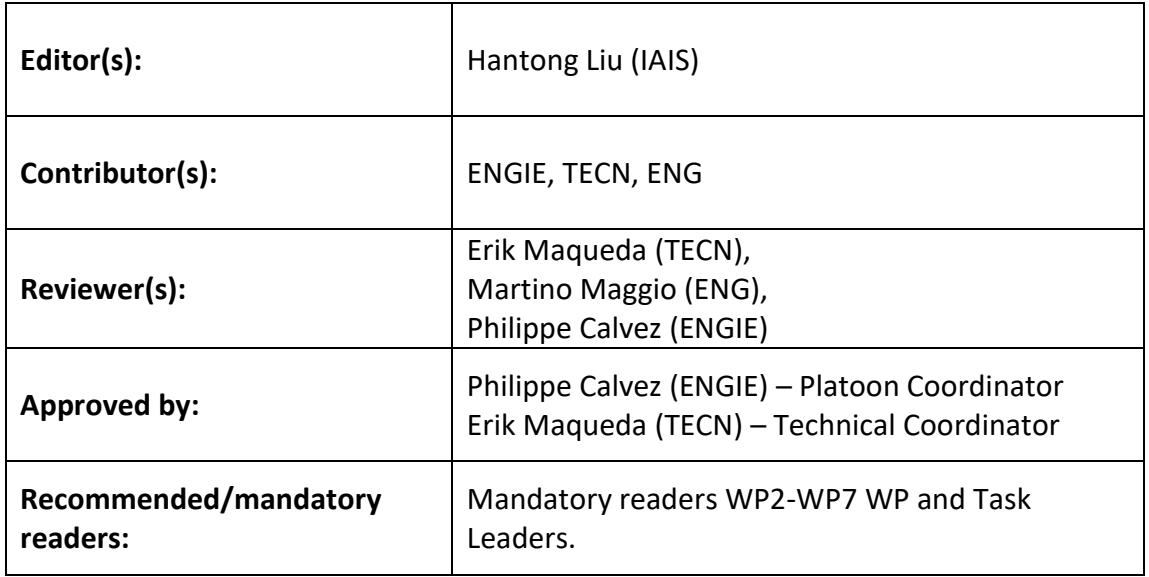

# **Document Description**

# **Document Revision History**

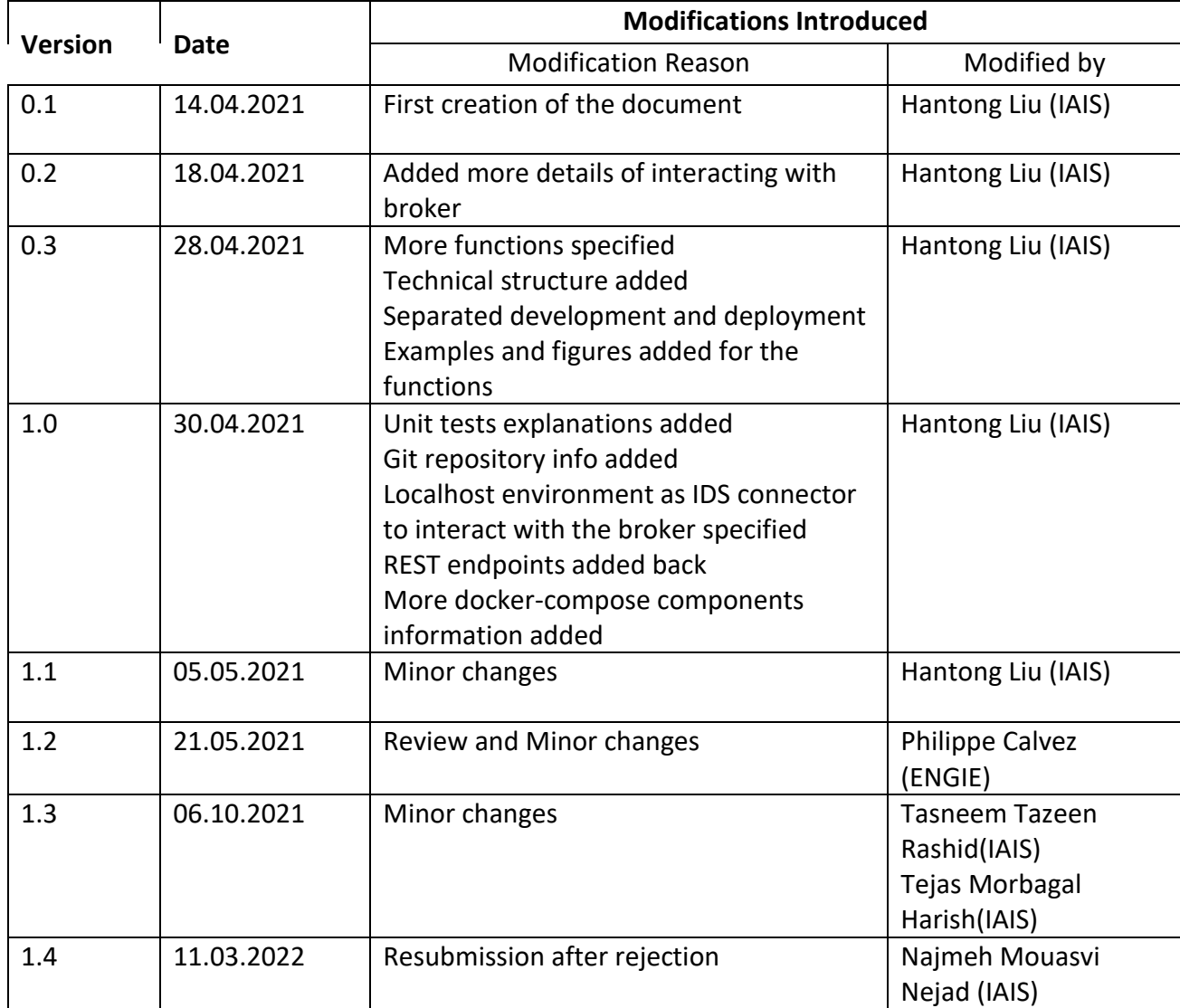

# **Table of Contents**

<span id="page-4-0"></span>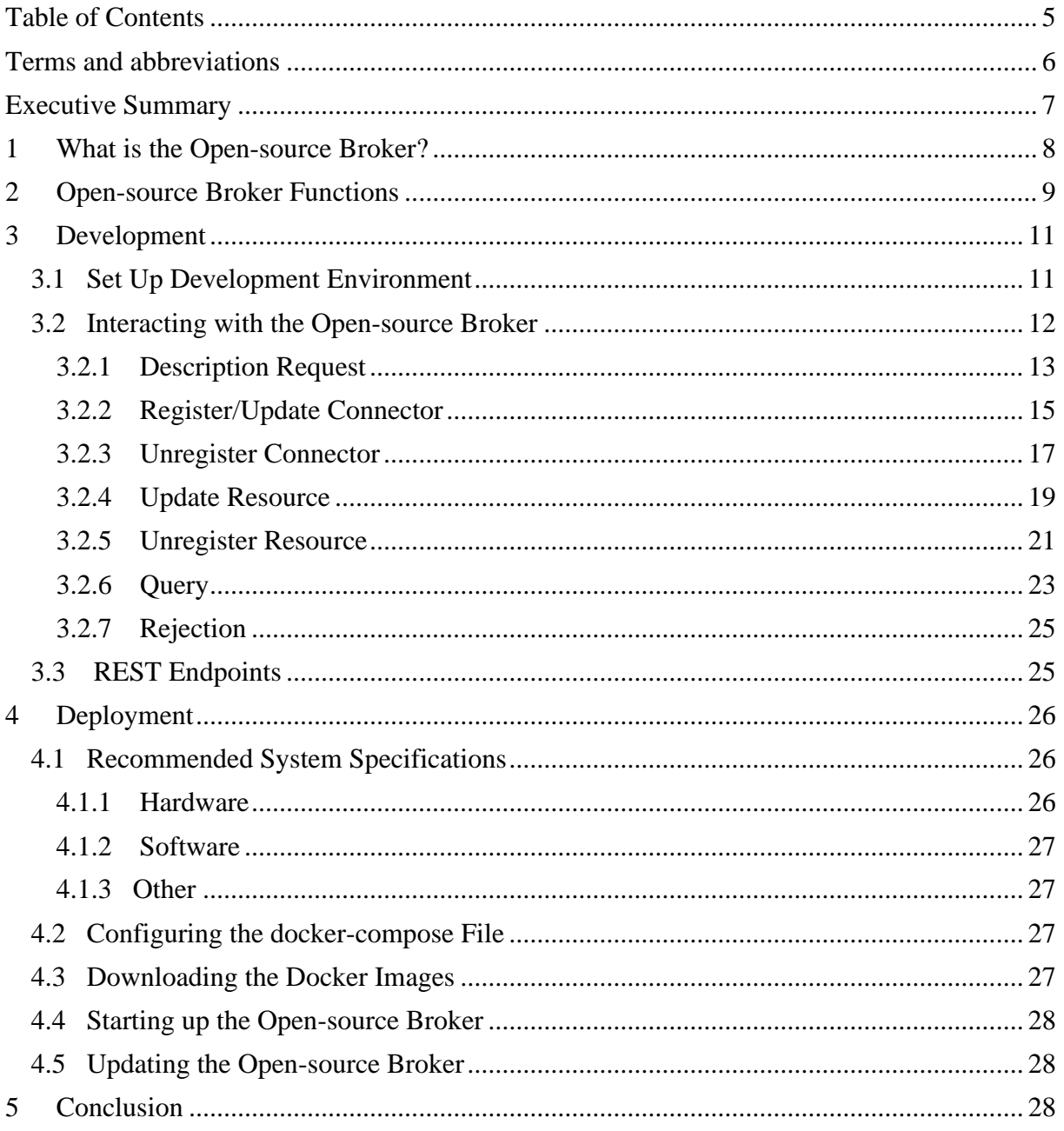

# **Terms and abbreviations**

<span id="page-5-0"></span>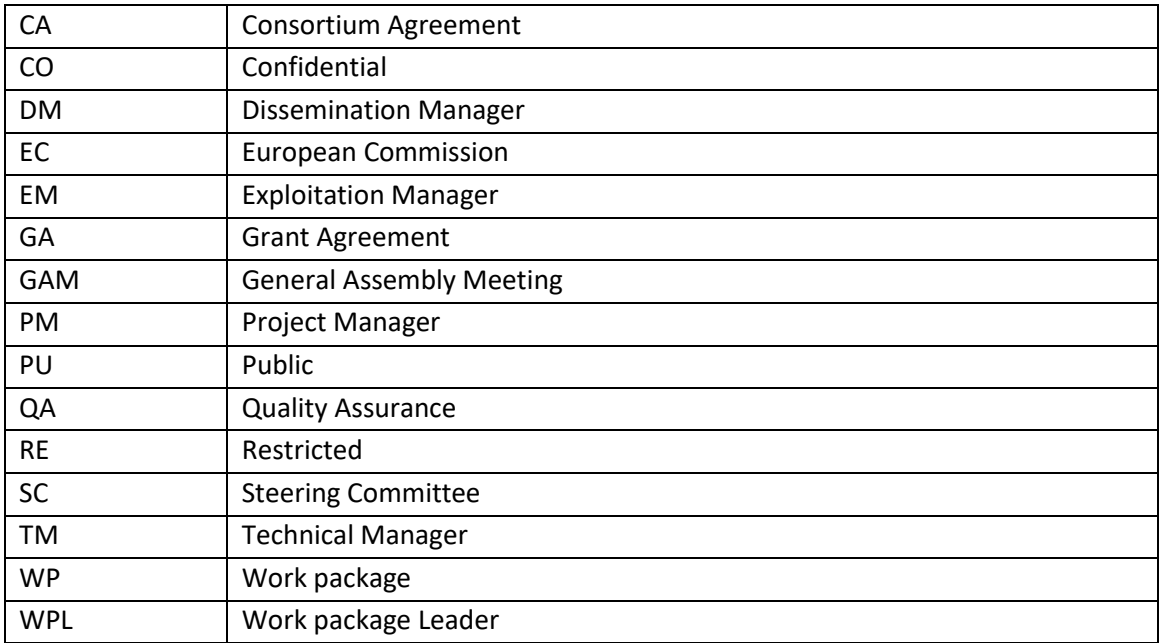

# <span id="page-6-0"></span>**Executive Summary**

This document provides technical information on the PLATOON open-source metadata broker (AKA open-source broker, IDS broker), deliverable D3.3. In PLATOON, the core component of Marketplace is the IDS broker (i.e., open-source broker). The broker in the Marketplace would be capable of handling metadata of connectors, resources, and an extension of this broker will also handle the metadata of data apps. The deliverable D3.3 describes the concept of the open-source broker, which facilitates storing and processing the metadata of connectors and resources. The extension of the broker handling metadata of Data Apps(metadata registry) will be reported in the deliverable D3.5, "Marketplace Demonstrator and Report".

# <span id="page-7-0"></span>**1 What is the Open-source Broker?**

The Open-source Broker is a metadata registry for datasets and connectors derived from the International Data Spaces (IDS) Metadata Broker. In contrast to the general IDS Metadata Broker, the Broker Open-source has been tailored to keep the main functionalities of metadata handling for connectors and data resources and querying for the metadata. The open-source broker is one of the main components in the PLATOON Marketplace. As shown in Figure 1, data consumers and data providers with an IDS connector can register their resources in the open-source broker. The broker can be used to register, update, or unregister the connector or resource metadata. Note that the broker does not serve the datasets themselves: querying is performed on metadata only. In PLATOON architecture, as shown in Figure 2, the open-source broker is referring to the functionalities of the Data Source Catalog blob on the Marketplace. It should be clarified here that in Figure 2, the open-source broker and context broker are two completely different components.

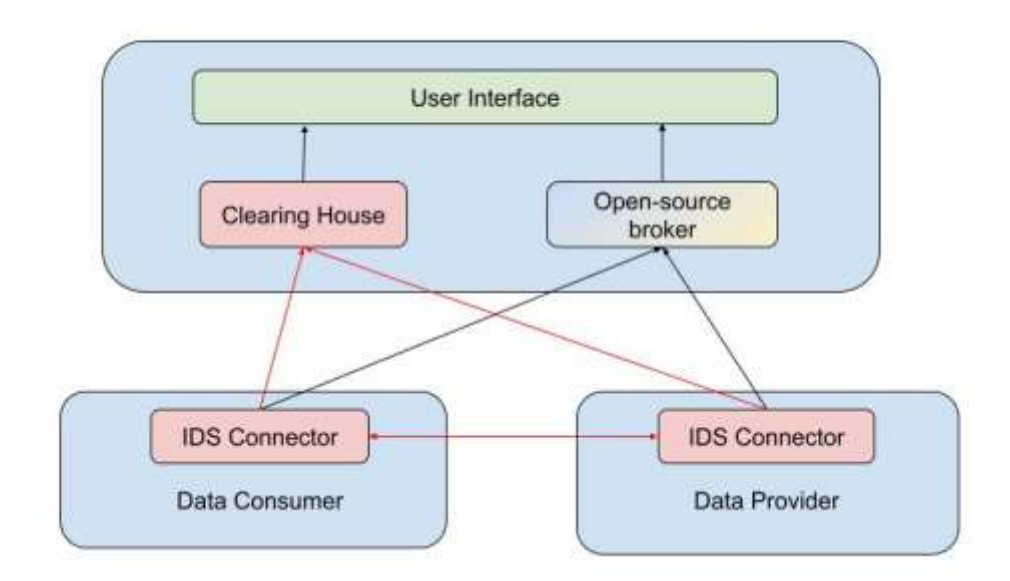

*Figure 1 Platoon Marketplace Architecture*

This document aims to provide assistance for developers to understand the structure and the functions of the Open-source Broker and for IT administrators to know the deployment of the Open-source Broker.

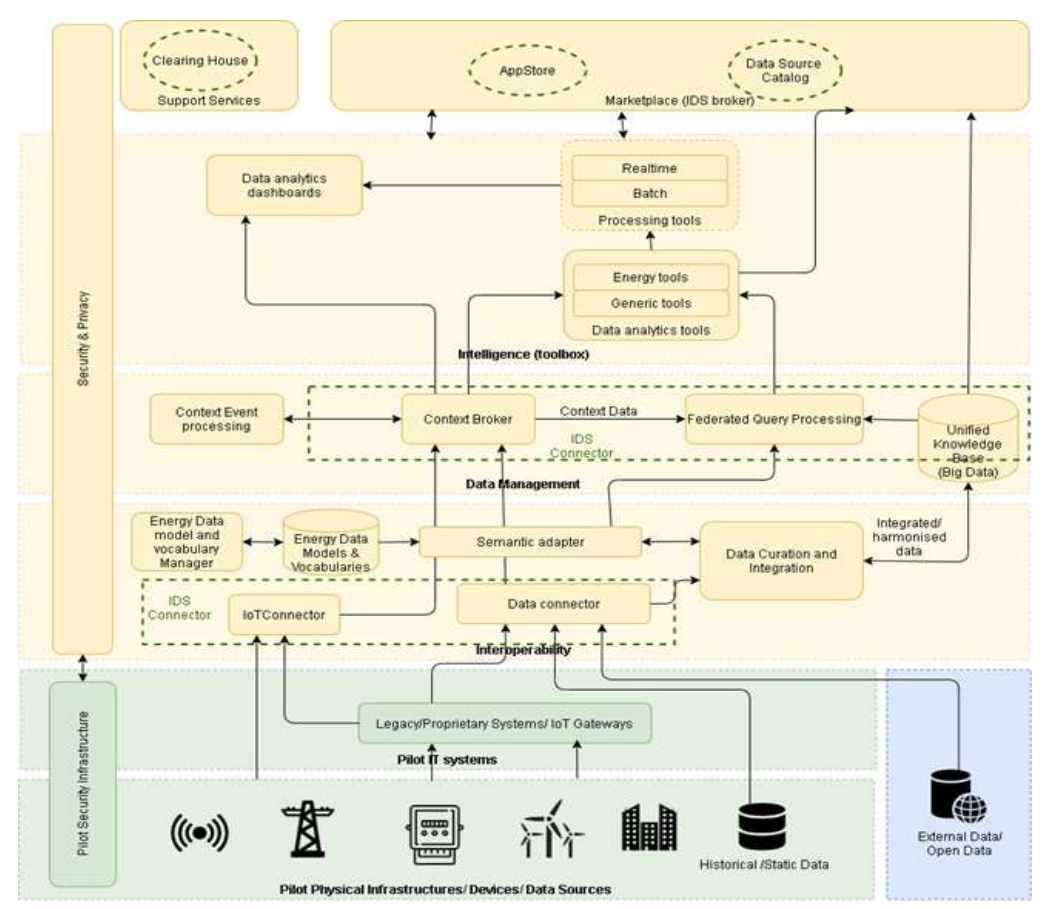

*Figure 2 Platoon Architecture*

# <span id="page-8-0"></span>**2 Open-source Broker Functions**

In Platoon architecture plan, the Open-source Broker will be the main component of Metadata Registry, which is a central component for pilots to register, update or unregister their connector or resource metadata. Pilots can also request the description of the Open-source Broker and also query for any information provided in it.

The following list shows the main functions of the Open-source Broker:

- Description Request:
	- o Description Request is to get the self-description of the Open-source Broker.
- Register/Update Connector:
	- o Register/Update Connector is to register the connector if it doesn't not exist in the Open-source Broker or update the connector if it exists in the Open-source Broker.
- Unregister Connector:
	- o Unregister Connector is to unregister the connector from the Open-source Broker.
- Update Resource:
	- o Update Resource is to update the information of a certain resource of a connector.
- Unregister Resource:
	- o Unregister Resource is to remove a certain resource from a connector.
- Query:
	- o Query is to query the SQARL triples in Fuseki triple store.

#### Note that all data in the Open-source Broker is metadata only!

The register, update and unregister of connector and resource mentioned above are related to metadata as well.

Each function matches a specific IDS message type. For example, for the description request for the Open-source Broker, the connector can send a DescriptionReqeustMessage.

The following list shows the relations between the functions and IDS messages:

- Description Request for the Open-source Broker:
	- o DescriptionRequestMessage
- Register/Update Connector:
	- o ConnectorUpdateMessage
- Unregister Connector:
	- o ConnectorUnavailableMessage
- Update Resource:
	- o ResouceUpdateMessage
- Unregister Resource: ResourceUnavailableMessage
- Query:
	- o QueryMessage

Message handlers are created in the code to handle the above messages. In the Open-source Broker, there are four message handlers:

- Description Handler:
	- o DescriptionReqeustMessage
- Connector Handler:
	- o ConnectorUpdateMessage, ConnectorUnavailableMessage
- Resource Handler:
	- o ResouceUpdateMessage, ResouceUnavailableMessage
- Query Handler:
	- o QueryMessage

All handlers are added in the AppConfig class to make the Open-source Broker enable such functionalities.

For the further development, the first thing to do is to check which IDS messages should be used to achieve the goal. Then we can create corresponding handlers to handle such messages. At last, we add those handlers in the configuration of Open-source Broker.

The Open-source Broker also includes DAPs service that if the security token of a request is not valid, the Open-source Broker will reject it to ensure unauthorized systems cannot access to the information.

All functions are unit tested in test folders of Maven project. The following command can be used to run all tests:

# <span id="page-10-0"></span>**3 Development**

The code of the Open-source Broker is hosted in Platoon Git repository <https://github.com/PLATOONProject/open-source-broker>

The development environment of Open-source Broker consists of two main components. The first one is a Fuseki triple store which is the database storing all metadata and the other is the Open-source Broker core component.

Prerequisite:

- Docker (19.03.13)
- Docker Compose (1.24.0)
- Java (11)
- Maven (3.6.3)

## <span id="page-10-1"></span>**3.1 Set Up Development Environment**

The first step is to run a Fuseki instance. In path *docker/composefiles/DEBUG, run* the command:

docker-compose up

Now the Fuseki instance is running on port 3030. (Figure 3)

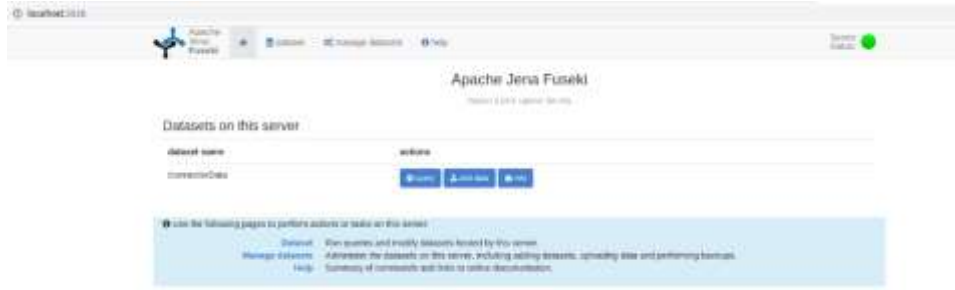

#### *Figure 3 Fuseki instance*

The next step is to run Open-source Broker core. In path *broker-core,* run the command:

mvn spring-boot:run

Now the Open-source Broker core is running on port 8080 and the self-description is also presented. (Figure 4)

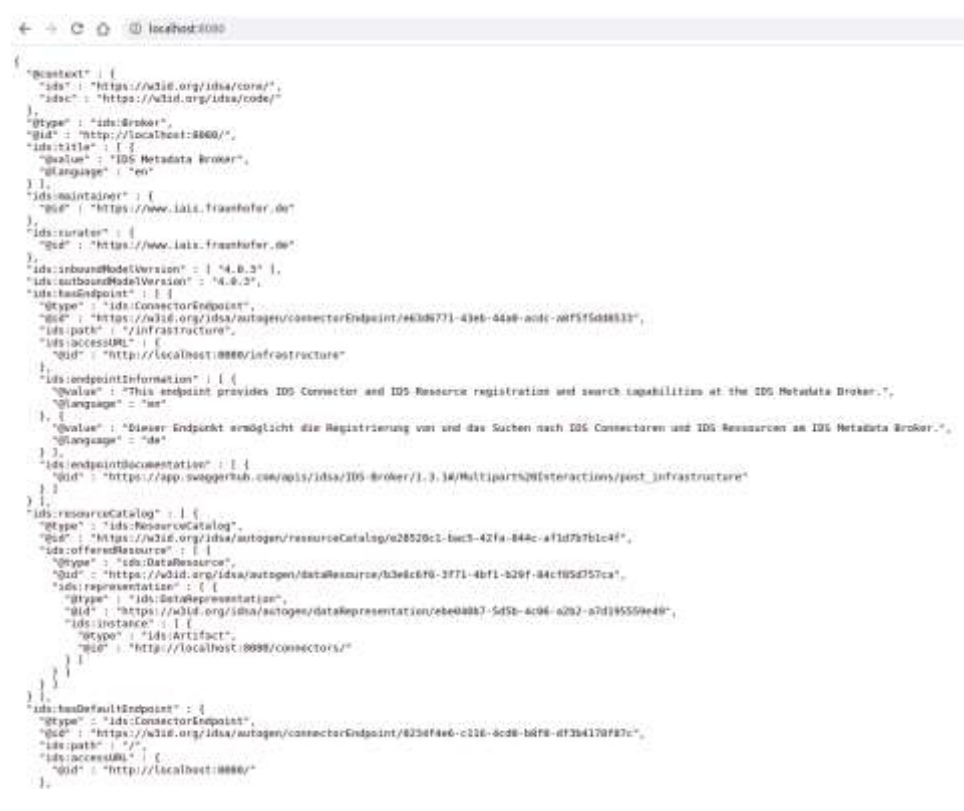

*Figure 4 Self-Description*

## <span id="page-11-0"></span>**3.2 Interacting with the Open-source Broker**

The Open-source Broker accepts and sends messages according to the IDS information model. This model uses the Resource Description Framework (RDF) to leverage the power of linked data. As such, all messages are JSON-LD formatted HTTP Multipart messages.

The multipart endpoint of Open-source Broker is "/infrastructure". If the Open-source Broker is running, an HTTP POST request can be sent to interact with it. The only header should be "Content-Type" and the value should be "multipart/mixed; boundary=msgpart" as shown in Figure 5.

Note that the boundary value can be changed to any value, but it must be the same boundary in the request body.

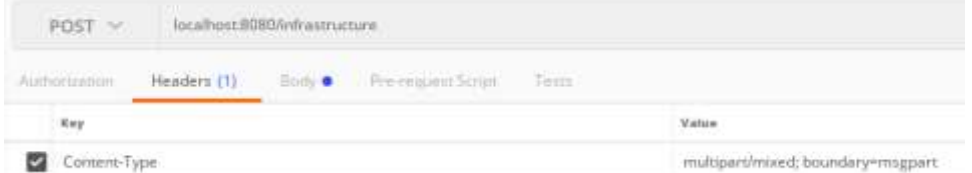

*Figure 5 Header of the Multipart Request*

The following use cases will show how to interact with the Open-source Broker and it will cover all main functions of the Open-source Broker. Note that the localhost environment here acts as the IDS connector to interact with the Open-source Broker.

## <span id="page-12-0"></span> **3.2.1 Description Request**

The multipart message header should be DescriptionRequestMessage and the payload should be empty. (Figure 6)

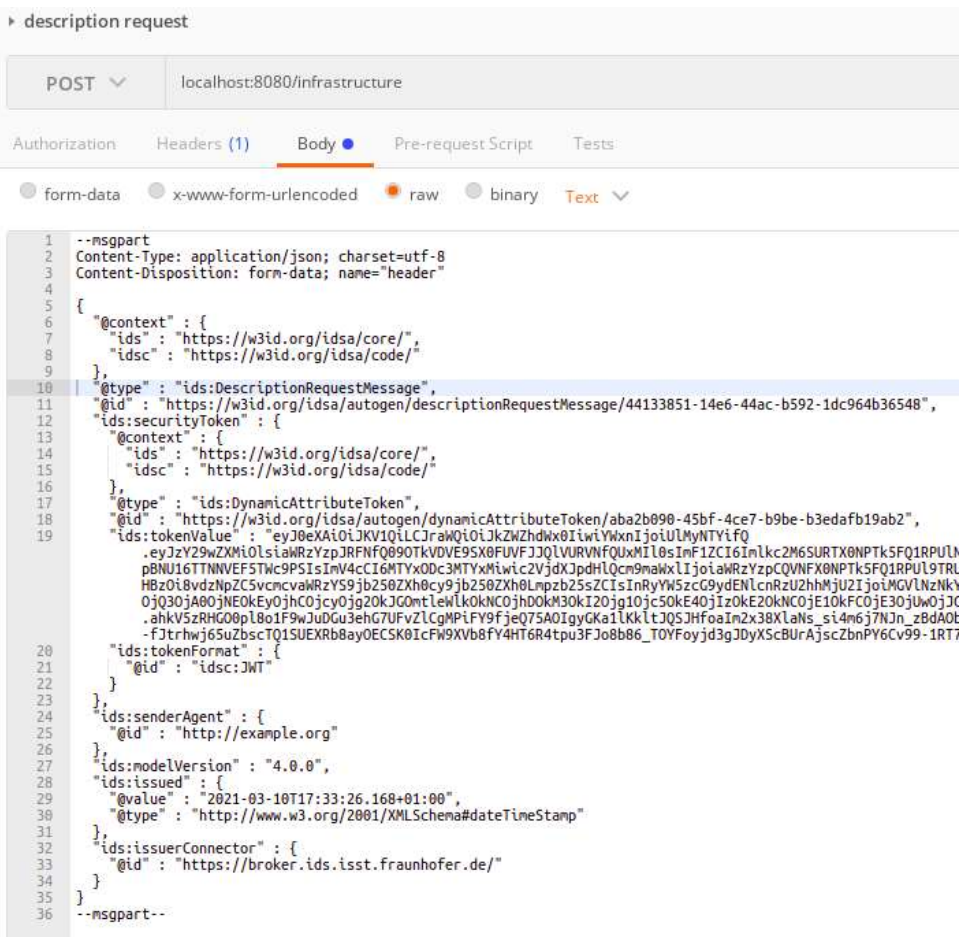

*Figure 6 Description Request*

The response should be a DescriptionResponseMessage with the self-description of the Open-source Broker in the payload. (Figure 7)

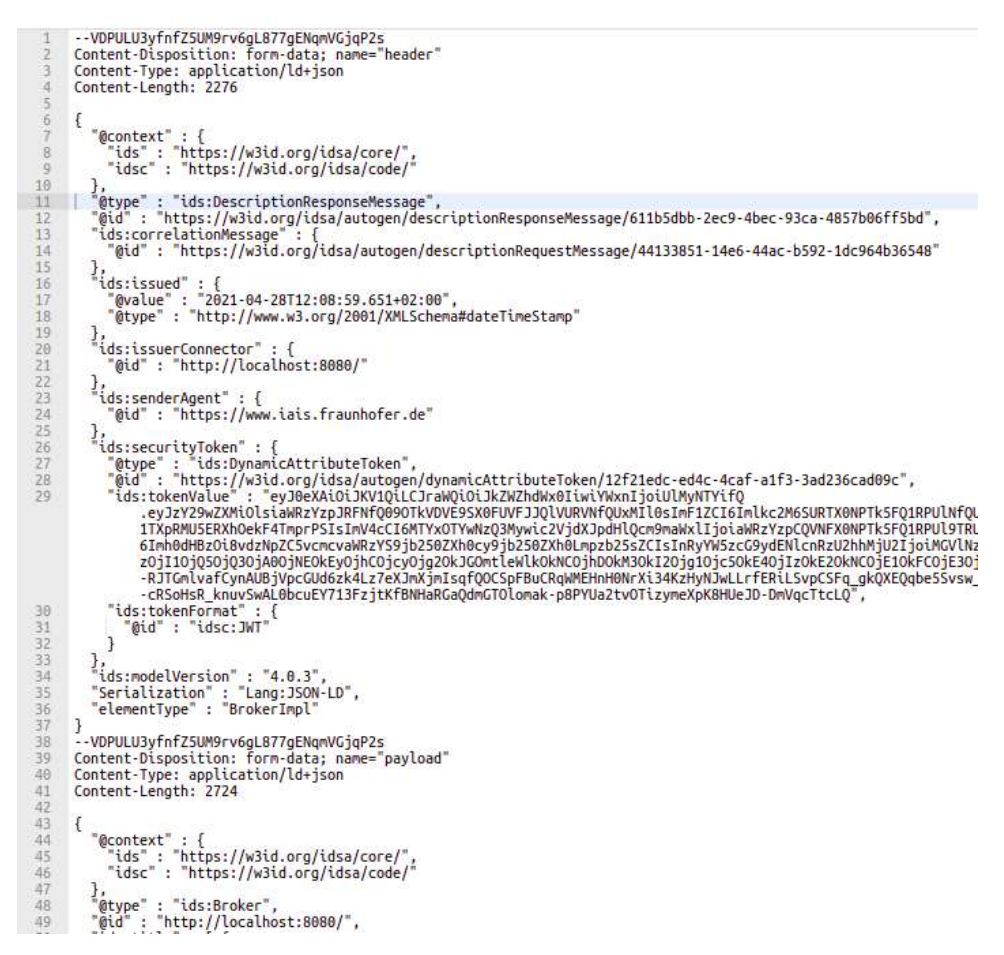

*Figure 7 Description Request Response*

## <span id="page-14-0"></span> **3.2.2 Register/Update Connector**

The multipart message header should be ConnectorUpdateMessage and the payload should be JSON-LD format connector metadata. (Figure 8)

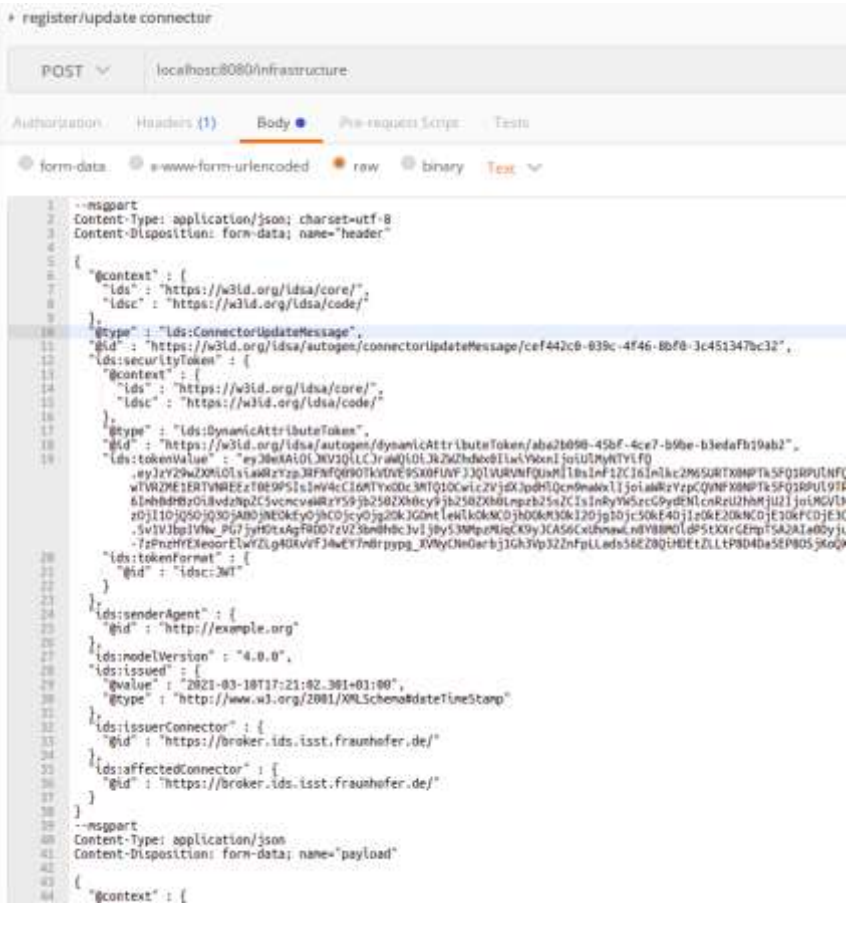

*Figure 8 Register/Update Connector Request*

#### The response should be a MessageProcessedNotificationMessage without payload. (Figure 9)

```
--WD3kKgcZoPn-P16XvL0cmSSxjrxflt6V4G45<br>Content-Disposition: form-data; name="header"<br>Content-Type: application/ld+json<br>Content-Length: 2286
   \frac{6}{7}\overline{\mathcal{L}}"@context" : {<br>| "ids" : "https://w3id.org/idsa/core/",<br>| "idsc" : "https://w3id.org/idsa/code/"<br>},
            "stype" : "ids:Message/rocessedNotification/Message",<br>"@id" : "https://w3id.org/idsa/autogen/nessageProcessedNotification/Message/e3be96cf-7d4f-4f33-8c12-55b5c811ad22",<br>"@id" : "https://w3id.org/idsa/autogen/nessageProcess
10<br>11<br>12<br>13<br>14<br>15<br>16<br>17<br>18<br>20<br>21<br>22<br>23<br>24<br>25<br>26<br>27<br>28<br>29<br>29<br>29<br>29<br>29
                   restation of the state of the state of the state of the state of the state of the state of the state of the state of the state of the state of the state of the state of the state of the state of the state of the state of t
                   }<br>ds:issuerConnector" : {<br>"@id" : "http://localhost:8080/"<br>}
                  l<br>
ids:senderAgent": {<br>
"@id": "https://www.iais.fraunhofer.de"<br>
}<br>{<br>ds:securityToken": {
               reid": "https://www.iais.fraunhofer.de"<br>"@tig": "https://www.iais.fraunhofer.de"<br>"@type": "ids:00xpaicAttributeToken",<br>"@id": "https://w3id.org/idsa/autogen/dynamicAttributeToken/5c617ff4-844f-4ecc-a842-d7499fd70b39",<br>"ids
30<br>31<br>32<br>33<br>34<br>35<br>36<br>37<br>38
                   },<br>"ids:modelVersion" : "4.0.3",<br>"Location" : "<http://localhost:8080/connectors/541260824>"
            Location : <nttp://locationst:8080/c<br>}<br>--WD3kKgcZoPn-P16XvL0cmSSxjrxflt6V4G45--
```
*Figure 9 Register/Update Request Connector Response*

#### <span id="page-16-0"></span> **3.2.3 Unregister Connector**

The multipart message header should be ConnectorUnavailableMessage and the payload should be empty. (Figure 10)

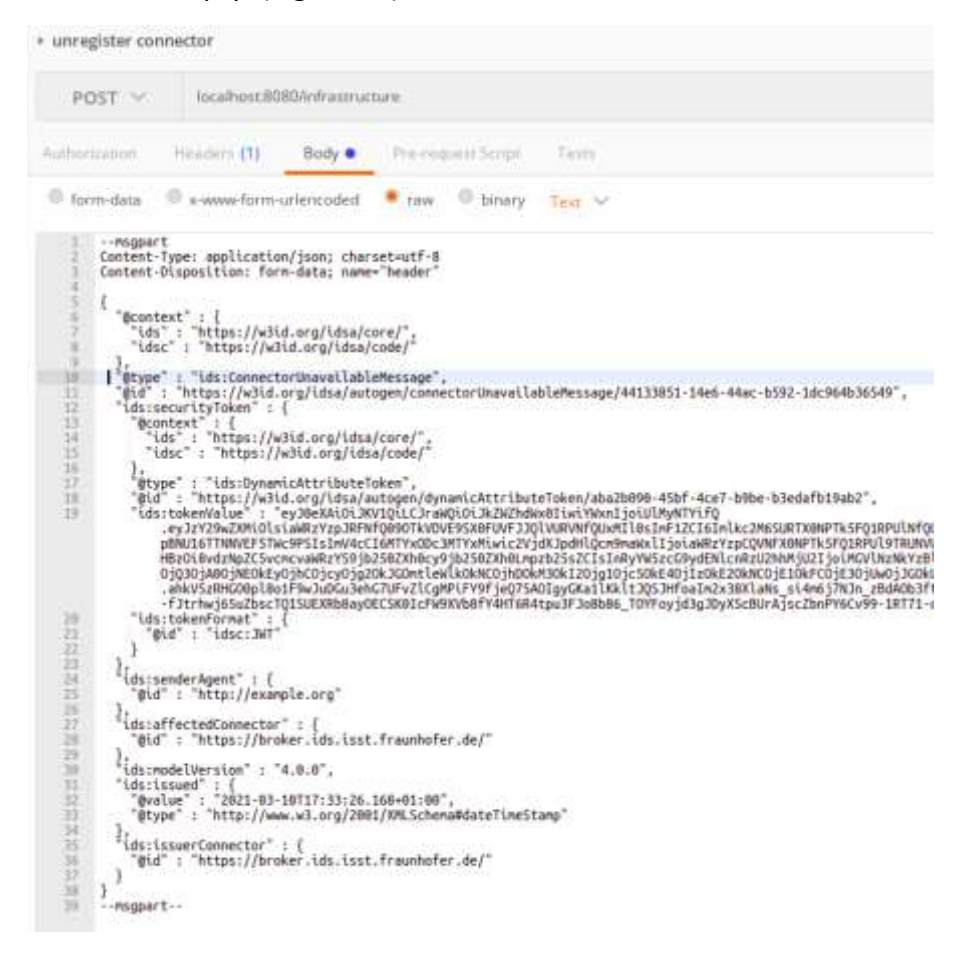

*Figure 10 Unregister Connector Request*

#### The response should be a MessageProcessedNotificationMessage without payload. (Figure 11)

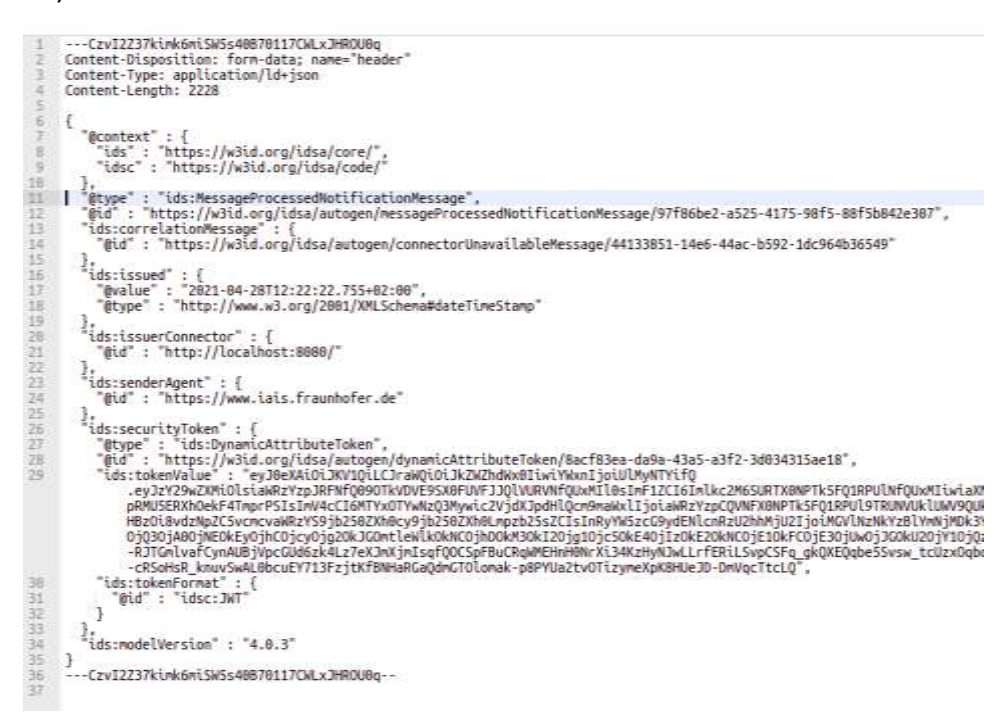

*Figure 11 Unregister Connector Request Response*

## <span id="page-18-0"></span> **3.2.4 Update Resource**

The multipart message header should be ResourceUpdateMessage and the payload should be JSON-LD format resource metadata. (Figure 12)

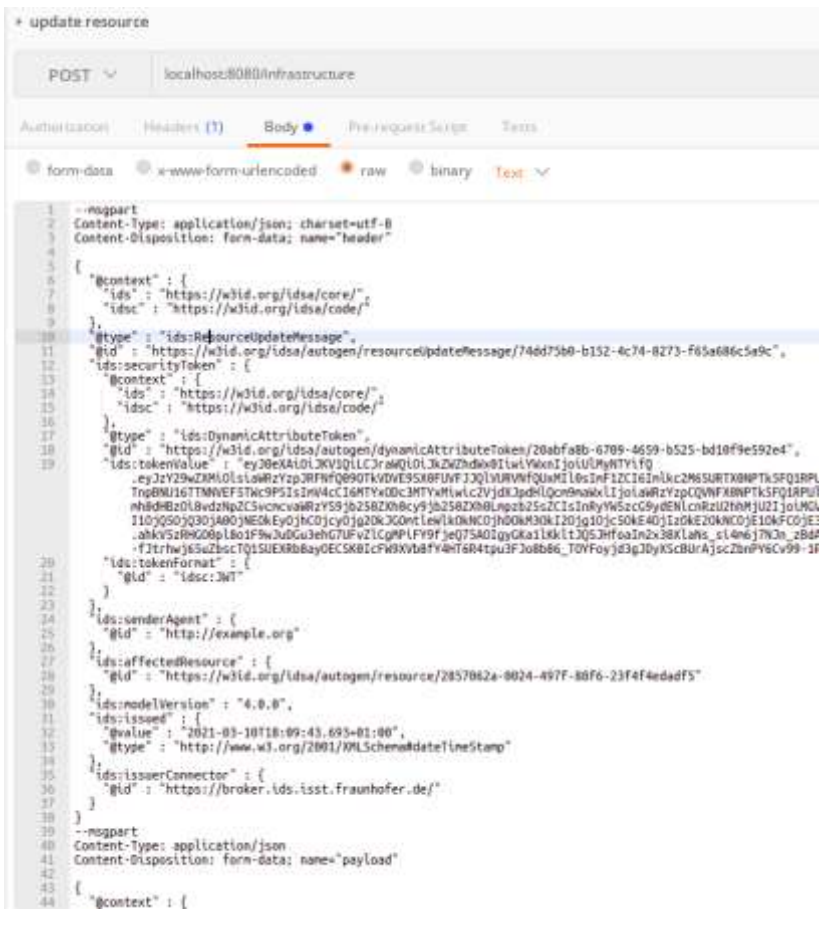

*Figure 12 Update Resource Request*

#### The response should be a MessageProcessedNotificationMessage without payload. (Figure13)

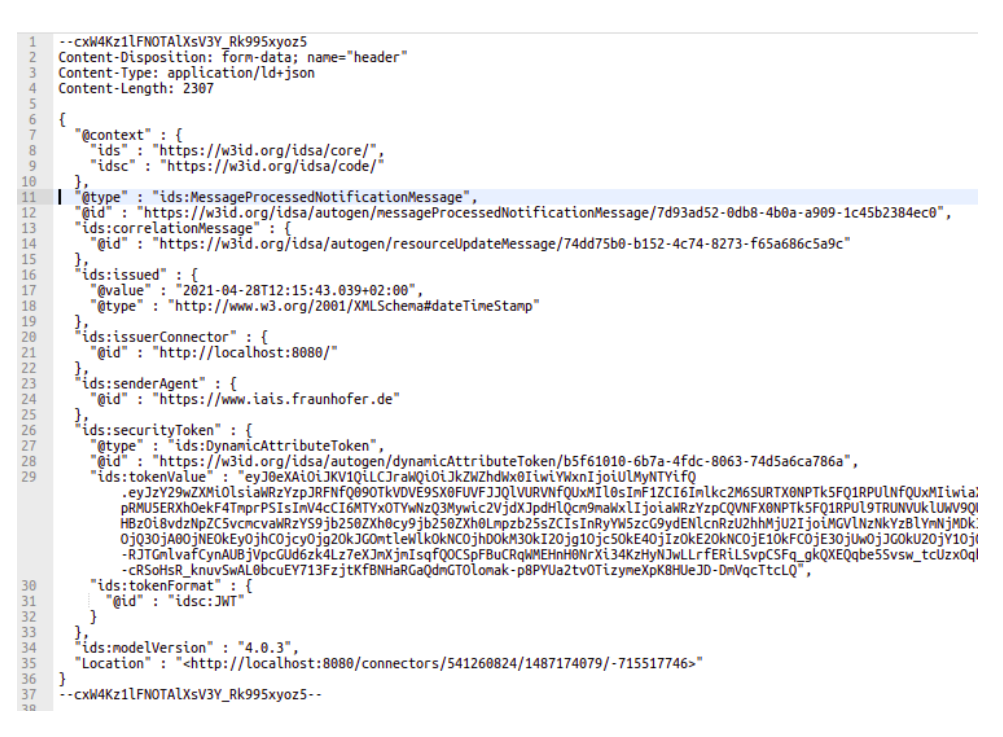

*Figure 13 Update Resource Request Response*

#### <span id="page-20-0"></span> **3.2.5 Unregister Resource**

The multipart message header should be ResourceUnavailableMessage and the payload should be empty. (Figure 14)

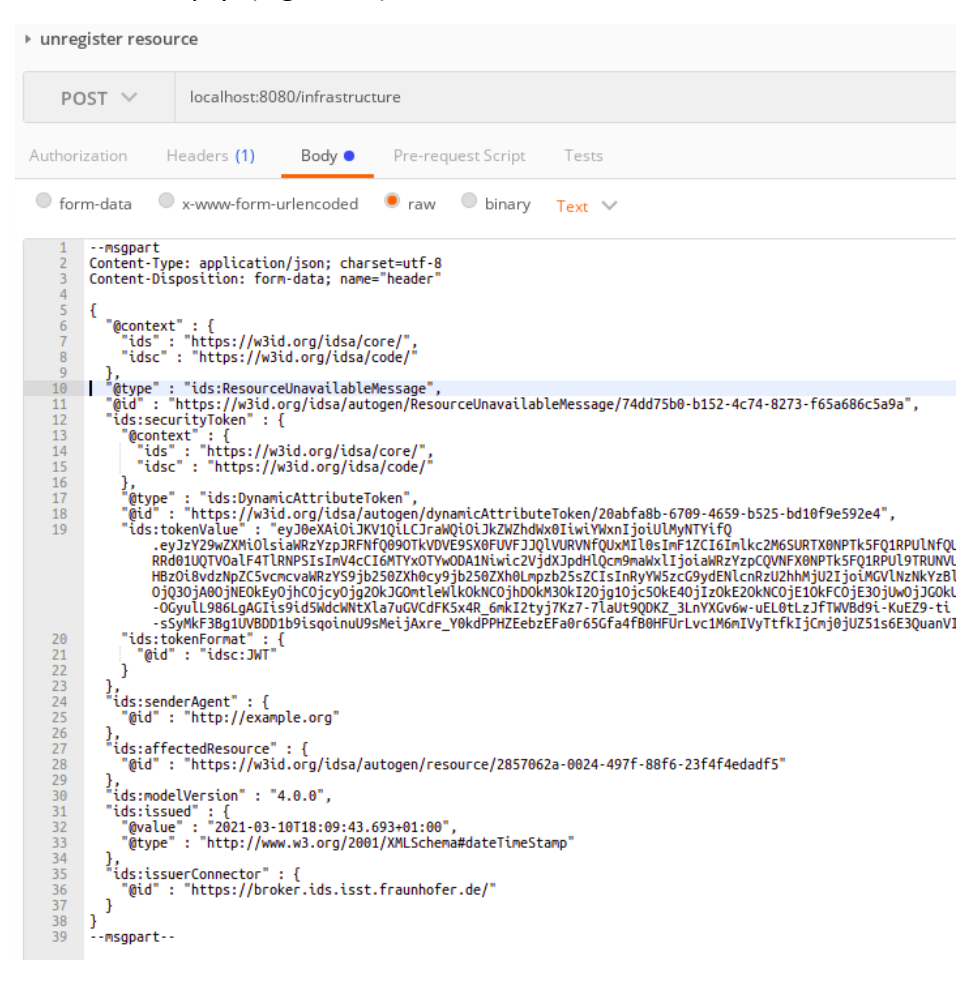

*Figure 14 Unregister Resource Request*

#### The response should be a MessageProcessedNotificationMessage without payload. (Figure 15)

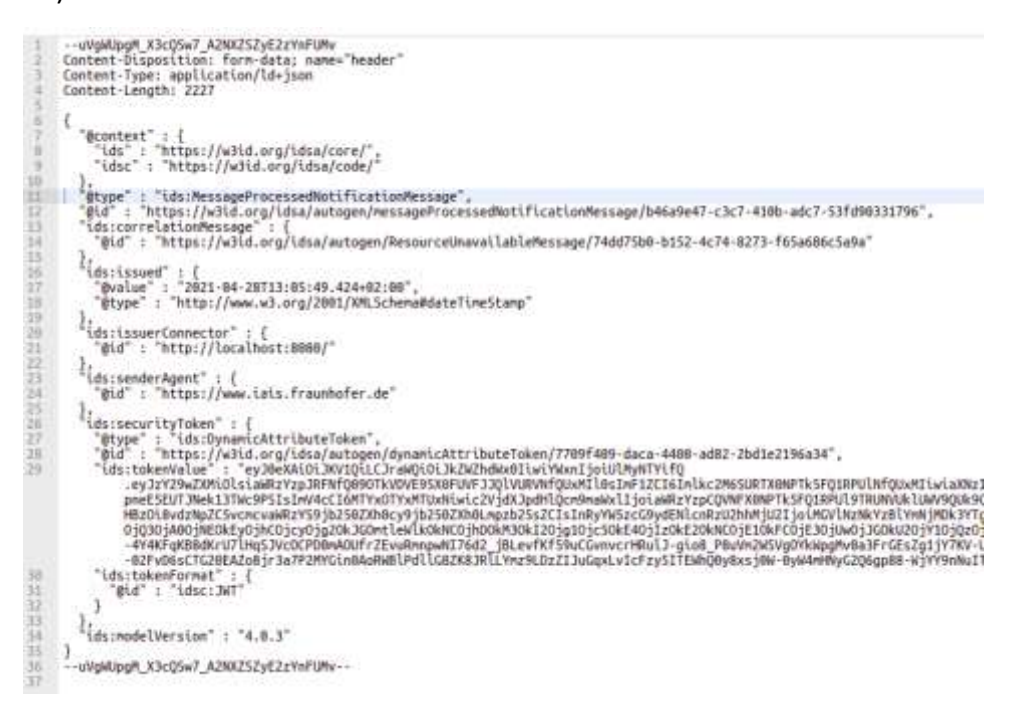

*Figure 15 Unregister Resource Request Response*

## <span id="page-22-0"></span> **3.2.6 Query**

The multipart message header should be QueryMessage and the payload should be a SPARQL query. (Figure 16)

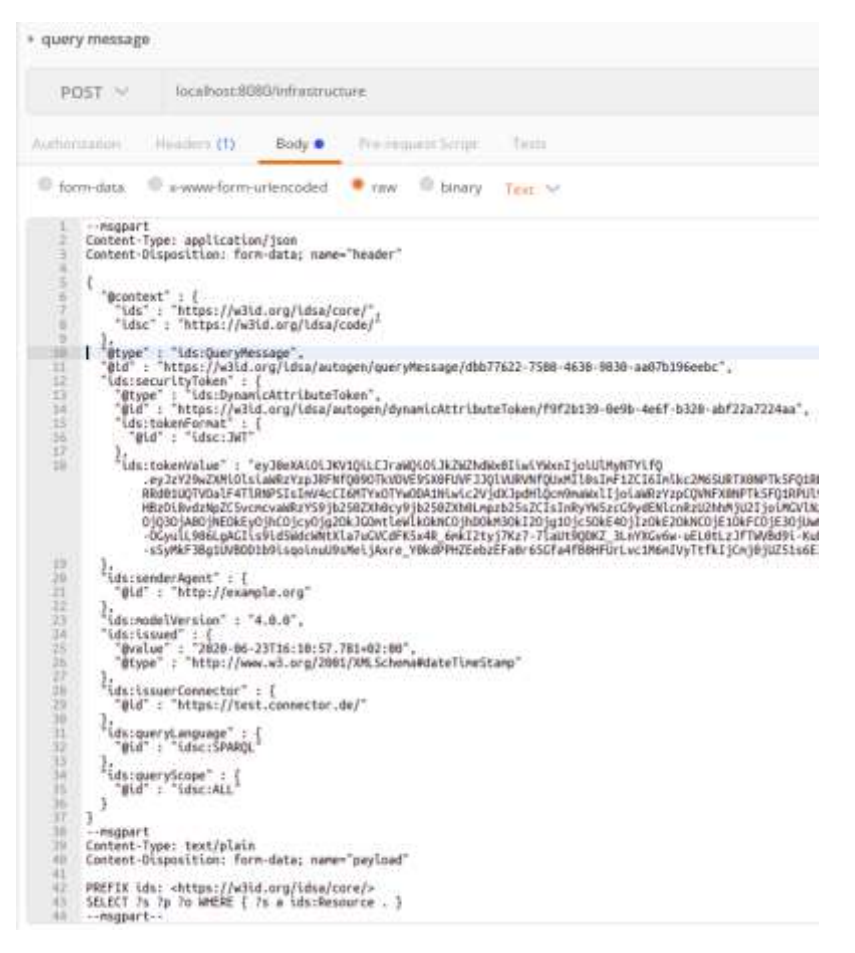

*Figure 16 Query Request*

#### The response should be a ResultMessage and the payload should be the result of the SPARQL query. (Figure 17)

```
--NeAedHriCKcot4W-pAhtGdi3eCUF9ep0QjgRj5N
         Content-Disposition: form-data; name-<br>Content-Type: application/ld+json<br>Content-Length: 2169
                                                                                "header"
         €
             "@context" : {<br>"ids" : "https://w3id.org/idsa/core/",<br>"idsc" : "https://w3id.org/idsa/code/"<br>},
       esse : "https://woku.org/casa/code/<br>|"@type": "ids:ResultMessage",<br>|"@id": "https://woki.org/idsa/autogen/resultMessage/9e588e3c-61f4-4603-b4fe-06555ce863f7",<br>|ids:correlationMessage": {<br>|"@id": "https://w3id.org/idsa/auto
10 11 12 13 14 15 16 17 18 19 20 21 22 23 24 25 26 27 28 29
            \frac{1}{\text{dist}}<br>
"Gid" : "http://localhost:8080/"<br>
.
            "eid": "https://www.iais.fraunhofer.de"<br>
{"etype": "ids:securityToken": {<br>"etype": "ids:DynamicAttributeToken",<br>
"etype": "ids:DynamicAttributeToken",<br>"ids:tokenValue": "eyJeVAiOiJKY1QiLCJraWQiOiJkZWZhdWx8IiwiYWxnIjoiUlMyN
39313233343536373839494142434445
                \overline{1}\frac{1}{2} (ds:modelVersion" : "4.0.3"
        1ds:modelVersion : 4.0.3<br>}<br>}.<br>Content-Disposition: form-data; name="payload"<br>Content-Disposition: form-data; name="payload"<br>Content-Length: 78<br>?<br>? ? ? ? ? ? ?
         2s.2<sub>D</sub>?s ?p ?o<br><http://localhost:8080/connectors/541260824/1487174079/1538291463>
         -- NeAedHriCKcot4W-pAhtGdi3eCUF9ep00jaRj5N--
```
*Figure 17 Query Request Response*

## <span id="page-24-0"></span> **3.2.7 Rejection**

The above responses are all successful responses. If anything in the request is not correct, a rejection message will be sent in the response from the Open-source Broker. For example, if the security token is not valid, there will be a rejection message with "Error processing token" in the response. (Figure 18)

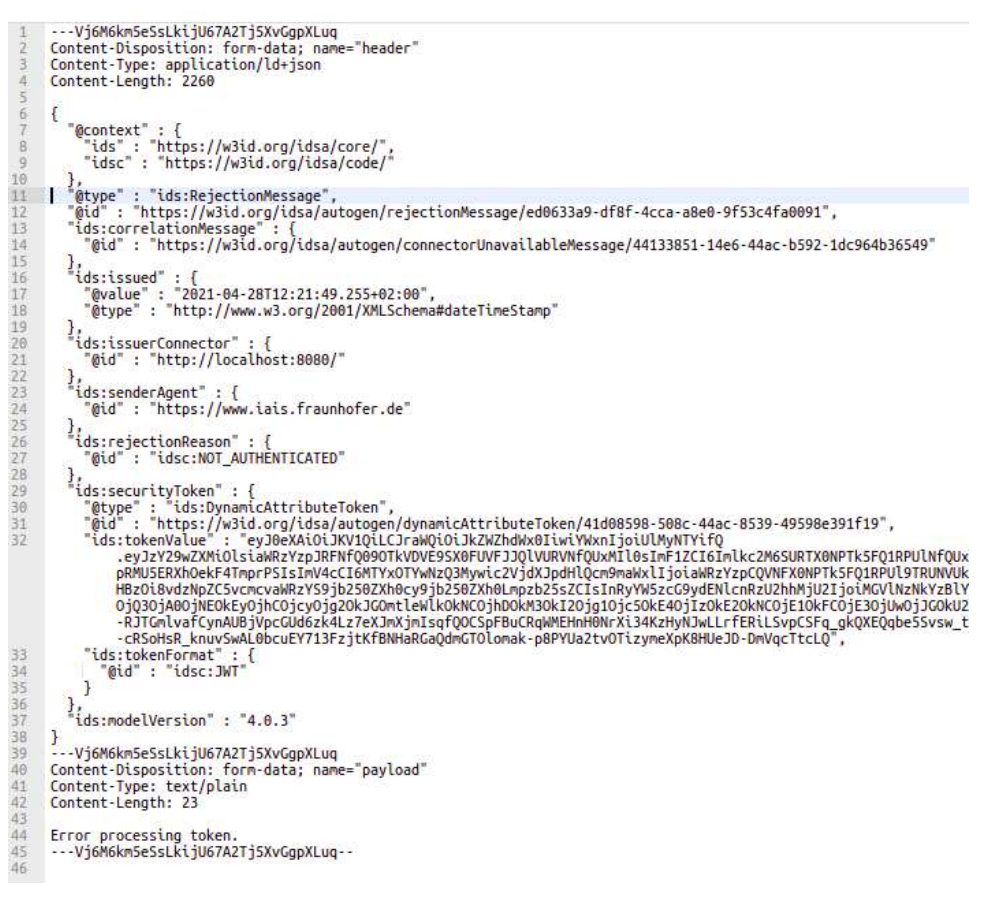

*Figure 18 Rejection Response*

## <span id="page-24-1"></span>**3.3 REST Endpoints**

The Open-source Broker also provides optional REST endpoints. The theory behind it is to put the required fields in multipart header to the header of the REST request, such as idssecurityToken, ids-senderAgent, ids-modelVersion, ids-issued, ids-issuerConnector, etc... and keep the multipart body in the body of the REST request.

# <span id="page-25-0"></span>**4 Deployment**

In this chapter, we will provide guidance how to deploy the software on a server. We'll create docker images for each Open-source Broker components and run the corresponding docker containers in the same docker-compose environment so that each component can communicate with each other internally.

The Open-source Broker consists of three components:

- broker-core
- broker-fuseki
- broker-reverseproxy

The broker-core component is the main component of the Open-source Broker, which is a Java environment running the Maven package of our code. The broker-core component will take requests from broker-reverseproxy, handle requests using the same handlers we mentioned in Chapter 3, and use APIs that broker-fuseki provides to either read or write in the Fuseki triple store.

The broker-fuseki component is an instance of Fuseki triple store, which hosts all metadata of the Open-source Broker.

The broker-reverseproxy is a NGINX reverse proxy instance, which hosts the certificate to provide security connection to our Open-source Broker. It also acts as the gateway to redirect requests to the broker-core component.

Prerequisite:

- Docker (19.03.13)
- Docker Compose (1.24.0)

## <span id="page-25-1"></span>**4.1 Recommended System Specifications**

In this section, we will provide some guidance as to recommendations for the amount of resources that should be available to smoothly operate the Open-source Broker. The actual amount of resources required heavily depends on the load. In case of very little traffic, fewer resources than listed below might be required.

## <span id="page-25-2"></span> **4.1.1 Hardware**

2GB of disk space is required for operating the Open-source Broker, though we recommend providing at least 20GB of free disk storage to avoid running out of disk space with increasing number of registered items. We also recommend reserving at least 2GB of RAM.

To provide enough processing power for all Docker containers, we recommend using a 64bit quad core processor or higher.

## <span id="page-26-0"></span> **4.1.2 Software**

We recommend using a Linux based operating system. However, any operating system with a Docker installation can be used (tested on Ubuntu 20.04 and Windows 10). More strict hardware requirements than listed above might apply if a non-Linux operating system is used.

## <span id="page-26-1"></span> **4.1.3 Other**

A valid X.509 certificate, signed by a trusted certification authority, is strongly recommended to avoid warnings about insecure HTTPS connections. The certificate needs to be of .crt format and must have the name server.crt. In case your certificate is of .pem format, it can be converted with the following commands, which require OpenSSL to be installed:

openssl x509 -in mycert.pem -out server.crt openssl rsa -in mycert.pem -out server.key mkdir cert mv server.crt cert/ mv server.key cert/

# <span id="page-26-2"></span>**4.2 Configuring the docker-compose File**

The docker-compose file is located in path *docker/composefiles/broker-localhost*.

The most crucial part of adapting the configuration is to provide the correct location of the X.509 certificate in the broker-reverseproxy service. Assuming the location of the certificate is "/home/ids/cert", the corresponding configuration is:

services:

broker-reverseproxy:

image: registry.gitlab.cc-asp.fraunhofer.de:4567/eis-ids/broker-open/reverseproxy

volumes:

- /home/ids/cert:/etc/cert/

[…]

# <span id="page-26-3"></span>**4.3 Downloading the Docker Images**

All of the Open-source Broker docker images are currently hosted at the GitLab of Fraunhofer IAIS. No credentials needed to download the images. The following command is for pulling all docker images (in path *docker/composefiles/broker-localhost*):

docker-compose pull

Note that the docker images will hosted in a Platoon image registry in the future and how to download the image may change afterwards.

## <span id="page-27-0"></span>**4.4 Starting up the Open-source Broker**

To start up the Open-source Broker, run the following command inside the directory of the docker-compose.yml file (in path *docker/composefiles/broker-localhost*):

docker-compose up -d

This process can take several minutes to complete. You can test whether the broker has successfully started by opening [https://localhost.](https://localhost/) The result should be a JSON document, providing some general metadata about the Open-source Broker, which should be the same as Figure 2.

## <span id="page-27-1"></span>**4.5 Updating the Open-source Broker**

To update an existing installation of the Open-Source Broker, first repeat the steps explained in section "Downloading the Docker Containers". Containers can be either hot updated or restarted to apply the changes. To hot update a container, run the following command:

```
docker-compose up -d --no-deps --build <container name>
```
Alternatively, one can restart the entire service by running:

docker-compose down

docker-compose up –d

## <span id="page-27-2"></span>**5 Conclusion**

This deliverable describes how the open-source broker handles the messages sent from the Connectors and stores the metadata of the Connectors in the RDF triple store. Once the Connector (data provider) is registered with the open-source broker, the other Connectors (data consumers) can query the metadata. The deliverable presents the functions that the Open-source Broker supports and provides detailed description for setting up, deploying and interacting with the Open-source Broker in the developing environment. This open-source broker will be extended to handle metadata from Data Apps in M24 and will be reported in deliverable D3.5, "Marketplace Demonstrator and Report".